# CSC 372, Spring 2015 Assignment 5 Due: Thursday, March 26 at 23:59:59

### **Use Ruby 1.9.3!**

Use Ruby 1.9.3 for all Ruby assignments. Use "rvm 1.9" each time you login on lectura to set things for 1.9.3. You might get a blat about "Warning! PATH is not properly set up..." but if ruby --version shows 1.9.3, things should be fine. Here's what I see:

\$ **rvm 1.9** Warning! PATH is not properly set up ...lots more... \$ **ruby --version** ruby **1.9.3**p484 (2013-11-22 revision 43786) [x86\_64-linux]

## **Use the tester!**

**Don't just "eyeball" your output—use the tester!** I'll be delighted to help you with using the tester and understanding its output. However, I won't have any sympathy for those who fail tests during grading simply because they didn't want to bother with the tester

Make symbolic links for  $a5$  and  $t$  in your assignment 5 directory on lectura, for easy access to the tester and the data files. (And, the tester assumes the a5 symlink is present.)

Before you make that a5 symlink, let's do one more handy thing, assuming your  $372$  directory is  $\sim$ /372:

 $$ cd$  ~/372 \$ ln -s /cs/www/classes/cs372/spring15 www

With that www symlink in place you no longer need to pound out  $\sqrt{cs}/\ldots$  /spring15 to make those a*X* links. Just reference 372/www instead:

 $$ cd a5$ \$ ln -s ../www/a5 a5 \$ ln -s a5/tester t

Historical note: Symbolic links were added to 4.2BSD UNIX by Kirk McKusick in the early 1980s. At a Boston USENIX conference he said that "name i()" was his "favorite routine". It did the complex job of traversing paths and following symbolic links to eventually reach an "i-node". To provide the full generality that symbolic links have, namei() was pretty hard to get right.

### **Output from command-line examples is followed by a blank line**

Just as in the assignment 3 write-up, output from command-line examples in this write-up is followed by a blank line.

# **Problem 1. (4 points) nzip.rb**

Write a Ruby iterator  $nzip(a1, a2, \ldots, aN)$  that yields a series of arrays. The first array is  $[a1[0], a2[0], \ldots, aN[0]],$  the second array is  $[a1[1], a2[1], \ldots, aN[1]],$  etc. nzip produces values as long as all arguments have an element at a given position—the shortest array

determines how many results nzip will yield. nzip returns the number of arrays that it produced. If called with no arguments, nzip returns nil.

```
There's a minor restriction on nzip: You can't use Array#zip!
```

```
>> a1 = [1,2,3,4]
>> a2 = %w{one two three four five six}
>> a3 = [10] * 10
>> nzip(a1,a2) { |x| printf("result: %s\n", x.inspect) }
result: [1, "one"]
result: [2, "two"]
result: [3, "three"]
result: [4, "four"]
\Rightarrow 4
>> nzip(a1,a2,a3) {|x| printf("%s, size = %d\n", x.inspect,
x.size)}
[1, "one", 10], size = 3
[2, "two", 10], size = 3
[3, "three", 10], size = 3
[4, "four", 10], size = 3
\Rightarrow 4
\Rightarrow nzip([String]) \{ |x| printf("x = #{x.inspect}\n^n) \}x = [String]\Rightarrow 1
>> nzip([ ], a2) { |x| puts "oops!" }
\Rightarrow 0
```
**Remember that you can't use Array#zip!**

Note that nzip is not a whole program. It is a freestanding method. You can test it with irb, using  $-r$ to load it:

```
$ irb -r ./nzip.rb
\gg nzip(("a".."z").to a, (1..5).to a) {|x| p x }
["a", 1]
["b", 2]
["c", 3]
["d", 4]
["e", 5]
\Rightarrow 5
```
Here's maybe a better way to approach the edit-run cycle with  $nzip$  and the two iterators that follow, vrepl and mirror:

Add the following line to your  $\sim$  / . irbrc:

```
$nz="nzip.rb"
```
After restarting irb you can do this:

\$ **irb** >> **load \$nz** => true

That works because load is a Ruby function. That contrasts with : load in ghci, which is an operation provided by the REPL, not the Haskell language.

A further step, for those who don't like to watch themselves type, might be an lnz function in your .irbrc:

def lnz; load \$nz; end

An intermediate step is to put "alias 1 load" in your . irbrc and then do this:

\$ **irb** >> **l \$nz** => true

And/or, you might test with a simple program:

```
$ cat nziptest.rb
load "nzip.rb"
nzip([1,2]) { puts "x" }
$ ruby nziptest.rb
x
x
```
#### **Problem 2. (4 points) vrepl.rb**

Write a Ruby iterator  $v_{\text{rep}}(a)$  that produces an array consisting of varying numbers of repetitions of values in a. The number of repetitions for each element is determined by the result of the block when the iterator yields that element.

```
>> vrepl(%w{a b c}) { 2 }
=> ["a", "a", "b", "b", "c", "c"]
>> vrepl(%w{a b c}) { 0 }
\Rightarrow []
\Rightarrow vrepl((1..10).to_a) { |x| x % 2 == 0 ? 1 : 0 }
\Rightarrow [2, 4, 6, 8, 10]
>> i = 0
\Rightarrow 0
>> vrepl([7, [1], "4"]) { i += 1 }
\Rightarrow [7, [1], [1], "4", "4", "4"]
```
If the block produces a negative value, zero repetitions are produced:

>> **vrepl([7, 1, 4]) { -10 }**  $\Rightarrow$  []

Like nzip, vrepl is not a program. It is a freestanding method.

# **Problem 3. (4 points) mirror.rb**

Write a Ruby iterator  $mirror(x)$  that yields a "mirrored" sequence of values based on the values that x.each yields. Unlike nzip and vrepl, which operate on arrays, all that mirror requires is that x responds to the method each. (Duck typing!) The value returned by mirror is always nil.

```
>> mirror(1..3) { |v| puts v }
1
2
3
2
1
\Rightarrow ni1>> mirror([1, "two", {a: "b"}, 3.0]) { |v| p v }
1
"two"
{:a=>"b"}
3.0
{:a=>"b"}
"two"
1
\Rightarrow nil
>> mirror({:a=>1, :b=>2, :c=>3}) {|x| p x}
[:a, 1]
[:b, 2]
[:c, 3]
[:b, 2]
[:a, 1]
\Rightarrow nil
>> mirror([]) { |v| puts v }
\Rightarrow nil
```
Like nzip and vrepl, mirror is a freestanding method.

# **Problem 4. (12 points) calc.rb**

Write in Ruby a simple four-function line-oriented calculator that evaluates expressions composed of integer literals and variables, providing addition, subtraction, multiplication, and division. All operators have equal precedence. Evaluation is done in a strict left to right order. Control-D exits the program. Here are examples of expressions involving integer literals:

```
$ ruby calc.rb
? 3+4
7
? 3*4+5
17
? 3+4*5 Note that the addition is done first because it is the leftmost operator.
35
? 1/2*3+4
4
```

```
? 5/3
1
? 143243243243242323*342343443234324
49038385111943393068867603094652
? ^D
$
```
Variables are created with assignments. Variables begin with a letter and are followed by zero or more letters or digits. Variables have a default value of zero. The result of an assignment is the value assigned.

```
$ ruby calc.rb
? x=7
7
? yval=10
10
? z
\overline{0}? x=x+yval+z
17
? yval=x+yval
27
? yval
27
? big=11111111111111111*11111111111111111
123456790123456787654320987654321
? big=big/big
1
```
Assignments only appear as the first operation on a line and consist of a variable followed by an equals sign followed by an expression. You won't see something like  $x=y=3$  or  $x+y=0$ .

Note that while the arithmetic operators are done in strict left-to-right order, the assignment, if any, is done last.

Input lines consist solely of letters, digits, and the five symbols  $+\ast$ -/=. Assume all expressions are well formed. You won't see something like  $x == 3$  or  $+10/5+$ . If a string starts with a letter, it is a variable; you won't see something like 15x. There is no negation; you won't see something like x=-10. Division by zero is not supported. There will be no empty lines in the input.

#### *Implementation note*s

Use String#scan with a *regular expression* to break up input lines. Here's an example of scan:

 $\gg$  "x2=3\*val+40-500".scan(/\w+|\W+/) => ["x2", "=", "3", "\*", "val", "+", "40", "-", "500"]

As of press time we're just starting into regular expressions. You can simply use the argument to scan that's shown above. Think of it as a black box for now.

Using to i to look for integers like you did on xfield won't be good enough for calc because an expression might include a 0. You can use "0"  $\leq$   $\leq$   $\& \& \leq$   $\leq$  "9" to see if c is digit, or look ahead a little in the material on regular expressions.

Kernel#eval might look like a quick shortcut to a solution for this problem but using it can lead to

some headaches. My recommendation is that you avoid eval for this problem. However, I do recommend that you use Object#send! It works like this:

```
>> 4.send("+", 3)
\Rightarrow 7
>> 10.send("-", 4)
\Rightarrow 6
```
#### **Problem 5. (25 points) switched.rb**

The U.S. Social Security Administration makes available yearly counts of first names on birth certificates back to 1885. Over time, some names change from predominantly male to predominantly female or vice-versa. For this problem you are to create a Ruby program switched.rb to look for names that change from predominantly male to predominantly female in given spans of years.

switched.rb takes two command-line arguments: a starting year and an ending year. Here's a run:

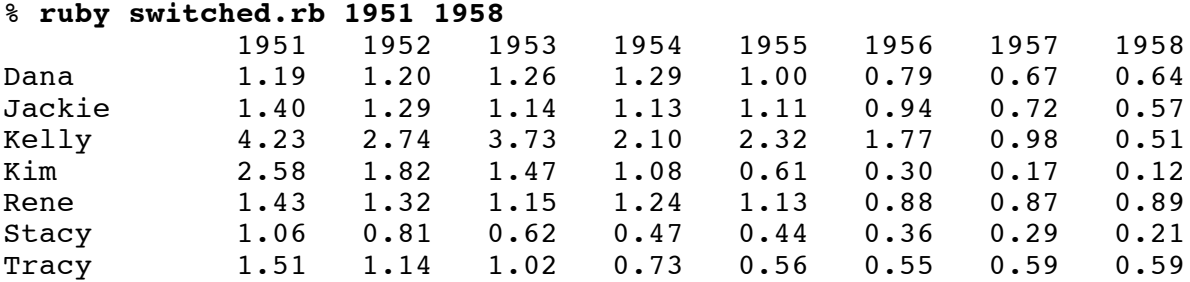

First, note that all numbers in the leftmost column are greater than one and all numbers in the rightmost column are less than one.

The 1.19 for Dana in 1951 indicates that in 1951 there were 1.19 times as many male babies named Dana as there were female babies named Dana. We can see that in a5/yob/1951.txt, which has the 1951 data:

```
$ grep Dana, a5/yob/1951.txt
Dana,F,1076
Dana,M,1277
```
The format of the  $a5/yob/YEAR.txt$  dat files is simple: each line has the name, sex, and the associated count, separated by commas.

Note that the argument to grep, "Dana," has a trailing comma so that "Danae" doesn't turn up, too.

By 1958 things had changed—there were only .64 males named Dana for every female named Dana:

\$ **grep Dana, a5/yob/1958.txt** Dana,F,2388 Dana,M,1531

switched.rb reads the a5/yob/*YEAR*.txt files for all the years in the range specified by the command line arguments and looks for names for which the male/female ratio is  $> 1.0$  in the first year and  $\leq$  1.0 in the last year. For all the names it finds, it prints the male/female ratio for all the years from the

first year through the last year. Names are printed in alphabetical order.

As a specific example, Dana is included in the list for 1951 through 1958 because males/females in 1951 was  $1.19$  ( $> 1.0$ ) and males/females in 1958 was  $0.64$  ( $< 1.0$ ). The ratios for the middle years are not examined to decide whether to include a name; they are shown only to provide a more complete picture of the data between the endpoints.

Note that there's a big shift for Kim from 1954 through 1957. I wonder if that because the actress Kim Novak had a breakout role in 1955's *Picnic*.

If no names meet the criteria, switched prints "no names found" and exits by calling exit.

```
$ ruby switched.rb 2011 2012
no names found
```
**IMPORTANT:** To eliminate the less significant results, a name is included only if both the male and female counts in both the first and last year is greater than or equal to 100. By that criteria the name Lavern is not included for 1949-1951, and no other names turn up, either:

% **ruby switched.rb 1949 1951** no names found

Here's the underlying data:

```
$ grep Lavern, a5/yob/yob1949.txt
Lavern, F, 93
Lavern,M,121
$ grep Lavern, a5/yob/yob1951.txt
Lavern,F,95
Lavern,M,86
```
There was a M/F shift from 121/93 in 1949 to 86/95 in 1951 but because not all four of those counts are >= 100, Lavern is not included. There's no grep shown above for 1950 because that data is inconsequential: inclusion is determined solely based on counts for the first and last year.

It's interesting to combine switched with a **bash** for-loop that runs the program with a gradually shifting range. Here's the command, in case you'd like to try it:

for i in  $\S$ (seq 1940 2002); do ruby switched.rb  $\S$ i  $\S$ (( $\S$ i+9)); echo ===; done

Two obvious extensions to switched would be command-line options to adjust the 100-baby minimum and to look for female to male flips for a name. You might find those interesting to implement and experiment with, but neither are required.

switched.rb does no error handling whatsoever. Behavior is only defined in the case of being given two command line arguments in the range of 1885 to 2012, and the first must be less than the second.

### **Implementation notes for switched**

Use File.open to produce a File object whose gets method can be used to read lines. Example:

\$ **cat fileio.rb**

```
year = ARGV[0]f = File.open("a5/yob/#{year}.txt")
count = 0while line = f.gets
   count += 1end
f.close
puts "read #{count} lines"
$ ruby fileio.rb 2001
read 30258 lines
```
Alternatively, you could use  $f$ . readlines() to produce an array of all the lines in the file with a single call or  $f \cdot each \{ \ldots \}$  to process each line with the associated block.

The M/F ratios are formatted using a  $87.2f$  format with  $printf$ , demonstrated on the command line with ruby -e:

```
 $ ruby -e 'printf("%7.2f\n", 1277.0/1076.0)'
   1.19
```
Names are left-justified in a 10-wide field using a printf format of  $-10s$ .

You may have questions about the data files. Before asking me or posting on Piazza, take a look at the data files and see if you can answer the question yourself. The files are in a5/yob. Those same files will be used for testing when grading.

You can download http://www.cs.arizona.edu/classes/cs372/spring15/a5/yob.zip for testing on your own machine. In the same directory as your switched.rb, make a directory named a5 and then unzip yob.zip in that directory to produce a structure compatible with the File.open above.

I intend this problem to be an exercise in using the Hash class. I encourage you to devise a data structure yourself but in case you run into trouble, here are a few thoughts on my approach to the problem: http://www.cs.arizona.edu/classes/cs372/spring15/a5/switched-hint.html

#### **Problem 6. (2 points) twoways.txt**

Ruby has two entirely different ways to specify blocks. One form encloses the expressions of the block in curly braces. The other form uses  $do...end$ . For this problem I'd like you to address two questions:

- (1) Why do you think that Ruby has both forms?
- (2) Present an argument that is either in favor of keeping both forms or removing one from the language. If you're in favor of removing one, be sure to identify the one you'd like to get rid of.

No Googling on this one, please. Just tell me you what you think.

As usual, I'm looking for quality, not quantity but as a ballpark figure I imagine 100-200 words, as reported by wc -w, will be needed for a thoughtful answer.

As always, the .txt suffix on twoways.txt should be enough to tell you that I'm wanting a plain ASCII text file, not a Word document, PDF, etc.

#### **Problem 7. (ZERO points) pancakes.rb**

Let's see who will write a Ruby version of the Haskell pancake printer from assignment 3 for zero points!

The Ruby version is a program that reads lines from standard input, one order per line, echoes the order, and then shows the pancakes.

Example:

```
$ cat pancakes.1
3 1 / 3 1 5
3 \t1 \t3<br>1 \t51 1 1 1 1 1 3 15 /3 3 3 3 4 1
1
$ ruby pancakes.rb < pancakes.1
Order: 3 1 / 3 1 5
     *** 
*** * 
  * ***** 
Order: 3 1 3
*** 
  * 
*** 
Order: 1 5/ 1 1 1/11 3 15 4 3 3 3 3 3 4 1
***
  * *********** ***<br>* * ***
* * * *** ***
***** * *************** *** * 
Order: 1
* 
$
```
A blank line is printed after the Order: line and again after the stacks.

Assume that input lines consist exclusively of integers, spaces, and slashes, which separate stacks. Assume that there is at least one stack. Assume all stacks have at least one pancake. Assume all widths are greater than zero. Assume the input is well-formed—you won't see something like "1  $/$  / 3" or "/ 3 /". Assume there are no empty lines in the input.

If an order specifies an even-width pancake, the message shown below is printed. Processing then continues with the next order in the input, if any.

```
$ ruby pancakes.rb < pancakes.2
Order: 1 3 1 / 1 2 3
```
Even-width pancake. Order ignored. Order: 51 49 \*\*\*\*\*\*\*\*\*\*\*\*\*\*\*\*\*\*\*\*\*\*\*\*\*\*\*\*\*\*\*\*\*\*\*\*\*\*\*\*\*\*\*\*\*\*\*\*\*\*\* \*\*\*\*\*\*\*\*\*\*\*\*\*\*\*\*\*\*\*\*\*\*\*\*\*\*\*\*\*\*\*\*\*\*\*\*\*\*\*\*\*\*\*\*\*\*\*\*\* \$

In case you you want to play "Beat the Teacher" I'll tell you that it took me about 25 minutes to write pancakes.rb, sketching on paper included. If you care to, let me know how long it takes you. Think about it all you want to but start the clock the moment a tangible artifact is produced, like a mark on a piece of paper.

## **Problem 8. Extra Credit observations.txt**

Submit a plain text file named observations.txt with...

(a) (1 point extra credit) An estimate of how long it took you to complete this assignment. To facilitate programmatic extraction of the hours from all submissions have an estimate of hours on a line by itself, more or less like one of the following three examples:

```
Hours: 6
Hours: 3-4.5
Hours: ~8
```
If you want the one-point bonus, be sure to report your hours on a line that starts with "Hours:". Some students are including per-problems times, too. That's useful and interesting data—keep it coming!—but observations.txt should have only one line that starts with Hours:. If you care to report perproblem times, impress me with a good way to show that data.

Other comments about the assignment are welcome, too. Was it too long, too hard, too detailed? Speak up! I appreciate all feedback, favorable or not.

(b) (1-3 points extra credit) Cite an interesting course-related observation (or observations) that you made while working on the assignment. The observation should have at least a little bit of depth. Think of me saying "Good!" as one point, "Interesting!" as two points, and "Wow!" as three points. I'm looking for quality, not quantity.

### **Turning in your work**

Use the D2L Dropbox named a5 to **submit a single zip file named a5.zip that contains all your work**. If you submit more than one a5.zip, your final submission will be graded. Here's the full list of deliverables:

```
nzip.rb
vrepl.rb
mirror.rb
calc.rb
switched.rb
twoways.txt
pancakes.rb (zero points!)
observations.txt (for extra credit)
```
Note that all characters in the file names are lowercase.

To avoid misdirected submits, the a5 Dropbox won't appear until after assignment 4 is due.

#### **Miscellaneous**

Here's what wc shows for my current solutions:

```
$ wc nzip.rb vrepl.rb mirror.rb calc.rb switched.rb pancakes.rb
   11 27 194 nzip.rb
  8 29 140 vrepl.rb<br>17 23 205 mirror.rb
       23 205 mirror.rb
   35 72 662 calc.rb
   79 212 1928 switched.rb
   39 112 851 pancakes.rb
  189 475 3980 total
```
Restrictions not withstanding, you can use any elements of Ruby that you desire, but this assignment is written with the intention that it can be completed easily using only the material in this write-up and Ruby slides 1-179.

Point values of problems correspond directly to assignment points in the syllabus. For example, a 10-point problem on this assignment corresponds to 1% of your final grade in the course.

Feel free to use comments to document your code as you see fit, but note that no comments are required, and no points will be awarded for documentation itself. (In other words, no part of your score will be based on documentation.) A # is comment to end of line, unless in a string literal or regular expression. There's no Ruby analog for  $/* \ldots$   $*/$  in Java and  $\{- \ldots -\}$  in Haskell but you can comment out multiple lines by making them an *embedded document*—lines bracketed with =begin/=end starting in column 1. RPL 2.1.1 has more on comments.

Remember that late assignments are not accepted and that there are no late days; but if circumstances beyond your control interfere with your work on this assignment, there may be grounds for an extension. See the syllabus for details.

My estimate is that it will take a typical CS junior from 7 to 9 hours to complete this assignment.

**Keep in mind the point value of each problem; don't invest an inordinate amount of time in a problem or become incredibly frustrated before you ask for a hint or help.** Remember that the purpose of the assignments is to build understanding of the course material by applying it to solve problems. If you reach the seven-hour mark, regardless of whether you have specific questions, it's probably time to touch base with me. Give me a chance to speed you up! **My goal is that everybody gets 100% on this assignment AND gets it done in an amount of time that is reasonable for them.**

I hate to have to mention it but keep in mind that cheaters don't get a second chance. If you give your code to somebody else and they turn it in, you'll both likely fail the class, and more. (See the syllabus for the details.)